# Clarion County Link Resource Directory **User Manual**

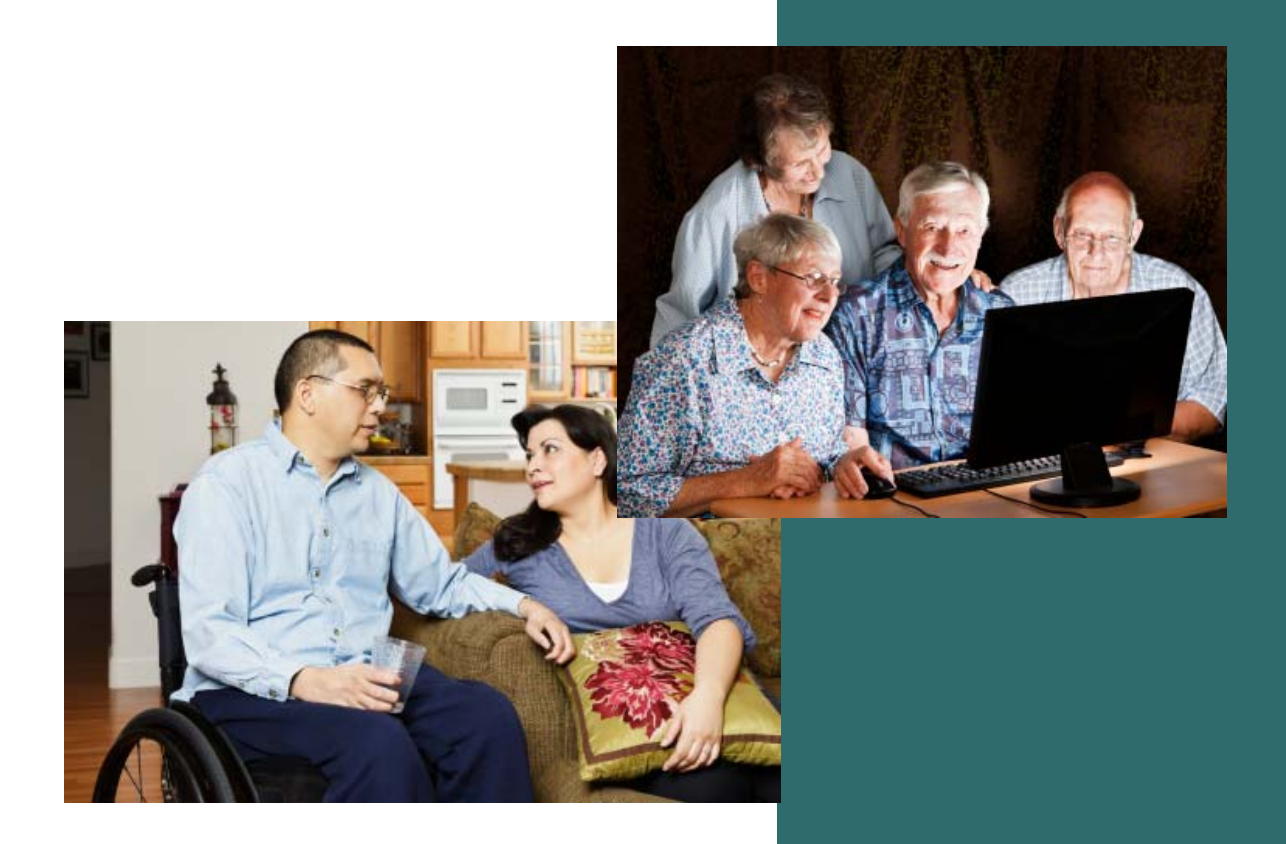

#### **Introduction**

This manual provides guidance for using the Clarion County Link Resource Directory. The website can be accessed by navigating to www.clarionlinkrd.com.

#### **Interface**

This section describes the layout of the website. The header **(Figure 1, Item A)** contains the website title and logo. Clicking **Link Resource Directory** at any time will reload the website. Each time a user visits the website, the Welcome paragraph **(Figure 1, Item B)** will be displayed. The Search utility **(Figure 1, Item C)** and the Services utility **(Figure 1, Item D)** are located to the right of the Welcome paragraph.

The footer **(Figure 1, Item E)** contains additional utilities. The **Home** link will reload the website, displaying the Welcome paragraph. The **Login** link will prompt the user for credentials to log in as an administrator. The **Printable Format** link will display a list of all organizations as a formatted HTML page. The **View Partners** link will display a list of core, collaborative and community partner organizations. The footer also contains the disclaimer, which includes directions for contacting the Webmaster and requesting information changes.

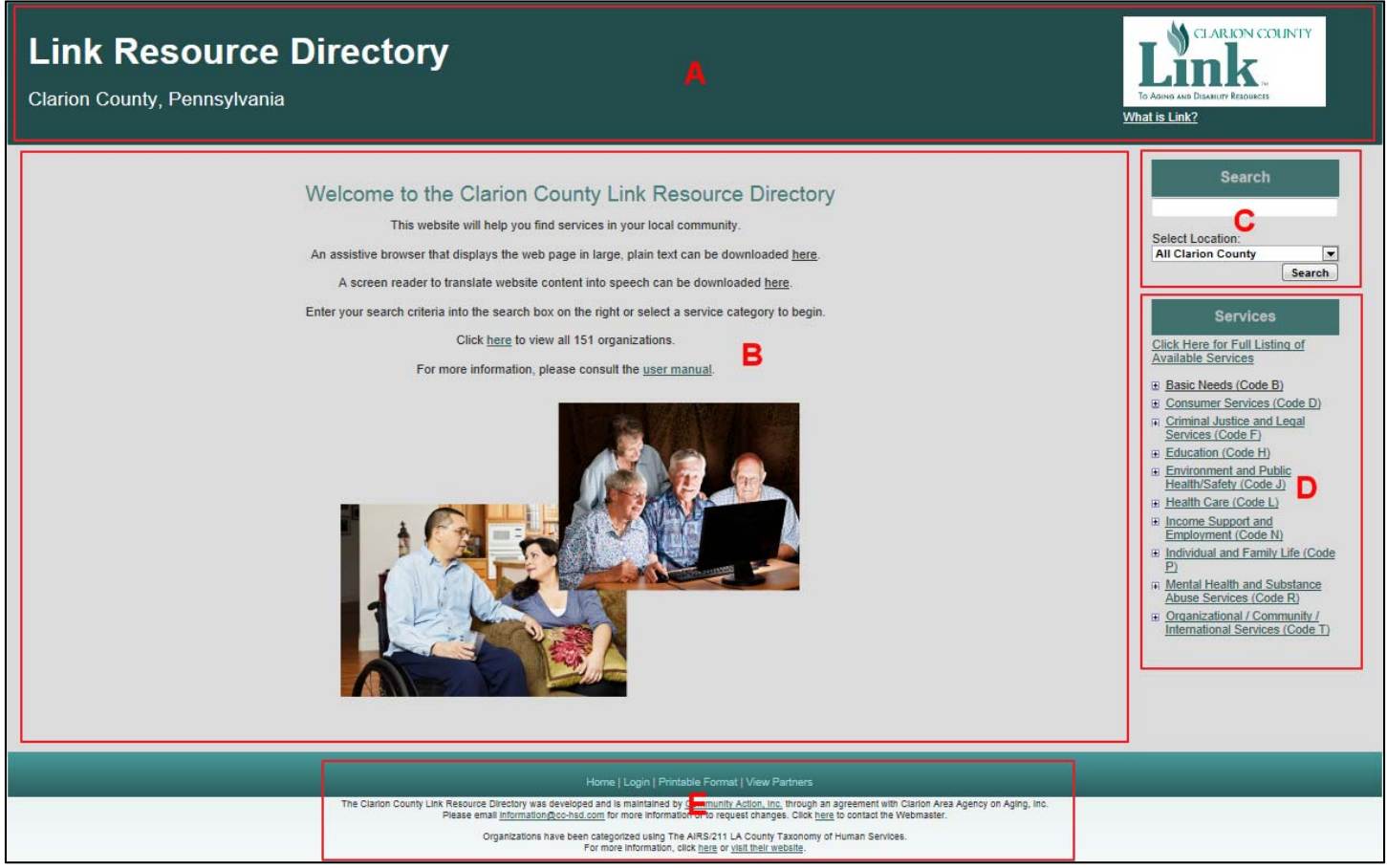

**Figure 1 – User Interface** 

# **Search**

The Search utility allows for custom searches of human services organizations. After entering search criteria **(Figure 2, Item A)** and clicking the **Search** button **(Figure 2, Item C)**, the contents of the text box are compared to each organization's name, contact information, address, services and associated keywords. Results will be generated and displayed in place of the Welcome paragraph. Search criteria can also be filtered further by selecting a minor civil division from the drop down list titled "Select Location" **(Figure 2, Item B)**.

# **Filter by Services**

The Services utility filters organizations based on services offered. This utility contains an expandable list of the first two levels of AIRS/211 LA County Taxonomy of Human Services. The link **Click Here for Full Listing of Available Services (Figure 3, Item A)** will display a similar utility containing all levels of the taxonomy **(Figure 4)**. A link to the AIRS/211 LA County website can be found in the disclaimer. Clicking the plus symbol **(Figure 3, Item C)** will expand a list item, while clicking the minus symbol **(Figure 3, Item B)** will collapse it. Clicking a Level 1 Term **(Figure 3, Item D)** or a Level 2 Term **(Figure 3, Item E)** will display results in place of the Welcome paragraph.

| □ Basic Needs (Code B)                                         |
|----------------------------------------------------------------|
| $\Box$ Food (Code BD)                                          |
| m Emergency Food (Code BD-1800)                                |
| □ Food Production (Code BD-2600)                               |
| $\Box$ Meals (Code BD-5000)                                    |
| n Congregate Meals/Nutrition Sites (Code BD-5000.1500)         |
| □ Home Delivered Meals (Code BD-5000.3500)                     |
| □ Housing/Shelter (Code BH)                                    |
| m Material Goods (Code BM)                                     |
| □ Transportation (Code BT)                                     |
| □ Utilities (Code BV)                                          |
| □ Consumer Services (Code D)                                   |
| □ Criminal Justice and Legal Services (Code F)                 |
| □ Education (Code H)                                           |
| □ Environment and Public Health/Safety (Code J)                |
| m Health Care (Code L)                                         |
| I Income Support and Employment (Code N)                       |
| n Individual and Family Life (Code P)                          |
| □ Mental Health and Substance Abuse Services (Code R)          |
| n Organizational / Community / International Services (Code T) |

**Figure 4 – Full Listing of Services** 

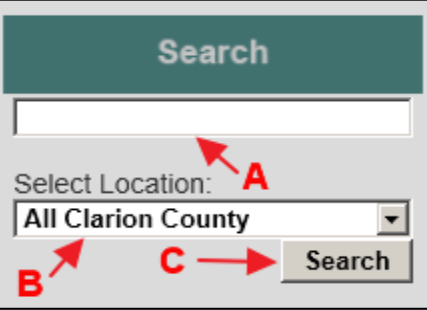

**Figure 2 – Search Utility**

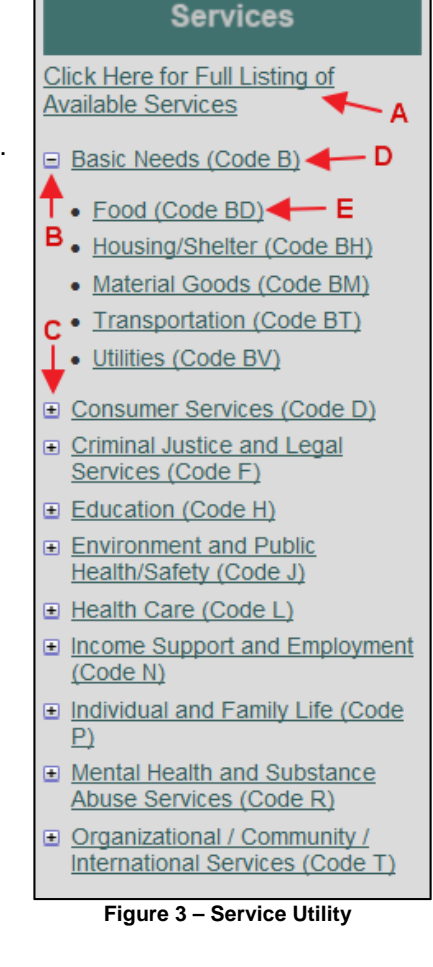

# **Results**

The result list, which displays organizations matching specified criteria, contains the organization name **(Figure 5, Item B)** and website **(Figure 5, Item C)**. Clicking the **More Information** link **(Figure 5, Item D)** will display a detailed listing for the organization. If more than 20 organizations are in the list, paging controls will display **(Figure 5, Item E)**. If the results were generated by selecting a service from the expandable list, the selected service will appear as a link **(Figure 5, Item A)** that when clicked will display a popup containing the term definition. If results were generated by the search utility.

#### **CLARION COUNTY Link Resource Directory** Clarion County, Pennsylvania G AND DISABILITY RESOURCES What is Link? A Search You selected Basic Needs (Code B) Website C Organization Name Allegheny Hills Retirement Residence www.cmshousing.com More Information Select Location: American Cancer Society www.cancer.org More Information **All Clarion County**  $\overline{\phantom{a}}$ Search ArmsCare www.armscare.com More Information **Bradyview Manor** www.quardianeldercare.co **More Information Services Broadwood Towers** www.seniorhousingnewbethlehem.com **More Information** Catholic Charities, Counseling and Adoption Services www.cccas.org **More Information Click Here for Full Listing of Charitable Deeds & Services Available Services** www.charitabledeedsandservices.com **More Information Clarion Apartments** More Information www.liveinpa.com Basic Needs (Code B) Clarion Area Agency on Aging, Inc. www.clarionaging.com More Information • Food (Code BD) Clarion Area Ministerium More Information • Housing/Shelter (Code BH) **Clarion Commons** www.liveinpa.com More Information • Material Goods (Code BM) • Transportation (Code BT) **Clarion County Adult Services (DHS) More Information** • Utilities (Code BV) **Clarion County Assistance Office** www.dpw.state.pa.us More Information **E** Consumer Services (Code D) **Clarion County Housing Authority** More Information www.clarionhousing.con □ Criminal Justice and Legal **Clarion County Transportation** More Information Services (Code F) **Clarion Free Library** www2.youseemore.com/cfl/default.as More Information Education (Code H) Clarion-Forest Adult Daily Living Center www.cfvna.org More Information **Environment and Public** Health/Safety (Code J) Community Action, Inc. (CAI) www.jccap.org **More Information** E Health Care (Code L) **Country Springs** More Information www.clarviewnursing.com Filhcome Support and Eccles-Lesher Memorial Library www.eccles-lesher.org **More Information** Employment (Code N) D Individual and Family Life (Code  $123 E$ Mental Health and Substa

**Figure 5 – Result List** 

After clicking **More Information**, the result list will be replaced by the organization information, as shown in **Figure 6**.

- A. Name
- B. Address
- C. City
- D. State
- E. Zip Code
- F. Local Phone
- G. Toll Free Phone
- H. Legal Status
- I. Handicap Accessible
- J. Website
- K. Services
- L. Service Areas
- M. Additional Information

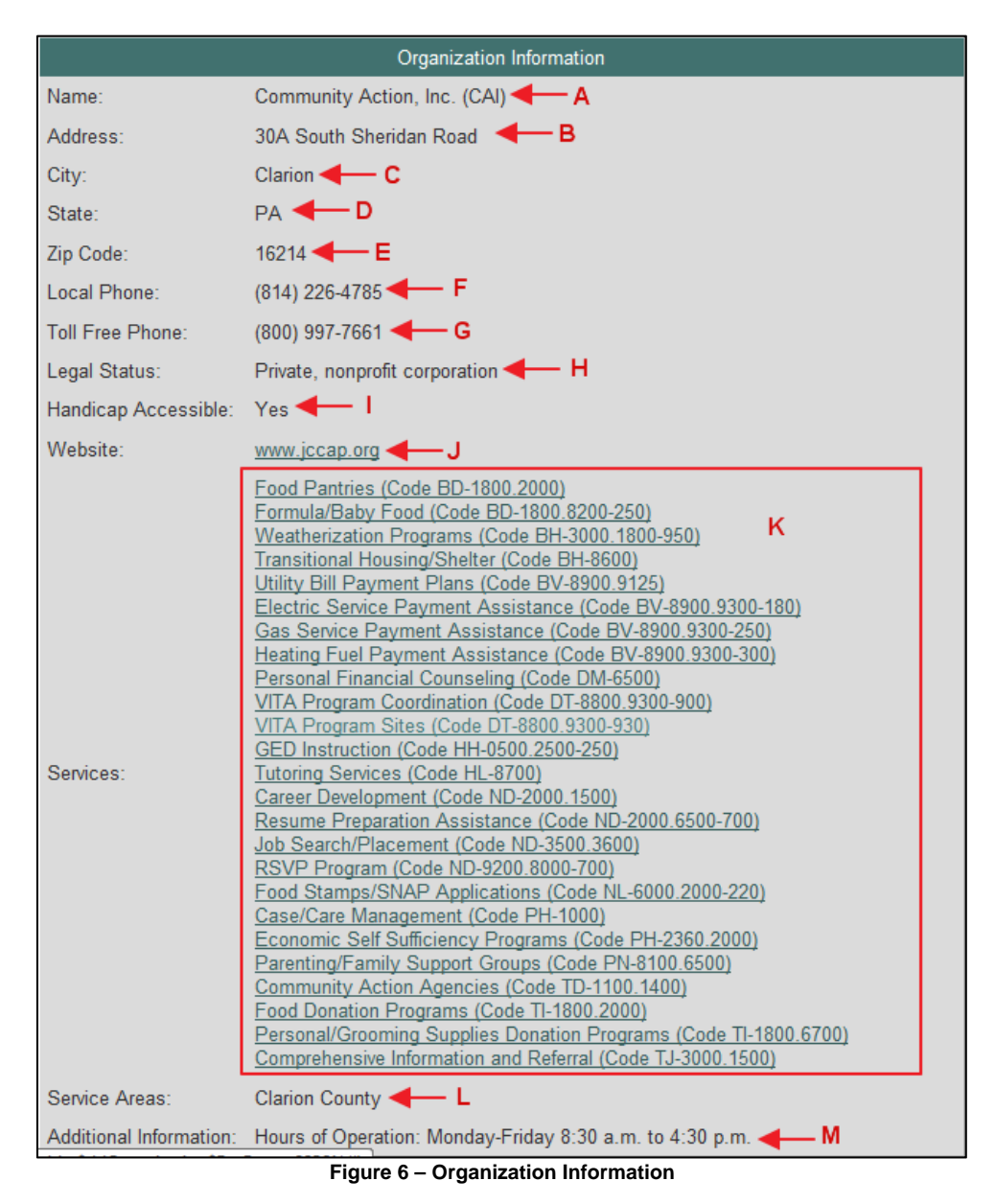

Clicking the **Back to Results** button below the organization details will navigate back to the results list. Each of the services are links that when clicked will display a popup containing the term definition.

Clicking the **Printable Format** button in the footer will generate a printer-friendly web page listing all active organizations, in addition to the services they offer.

Clicking the **View Partners** button in the footer will navigate to a page in which the Core, Collaborative, and Community partners are displayed, along with contact information and a link to their website, if applicable.